Акционерное общество «Приборы, Сервис, Торговля» (АО «ПриСТ»)

СОГЛАСОВАНО Главный метролог АО «ПриСТ» А.Н. Новиков **ILECTBO**  $EPR$  х27» января 2023 г.  $\Omega$  $\overline{AB}$ При

«ГСИ. Генераторы сигналов специальной формы АКИП-3425. Методика поверки»

МП-ПР-04-2023

Москва 2023

## **1. ОБЩИЕ ПОЛОЖЕНИЯ**

Настоящая методика распространяется на генераторы сигналов специальной формы АКИП-3425 (далее по тексту - генераторы) и устанавливает методы и средства их поверки.

При проведении поверки должна быть обеспечена прослеживаемость поверяемых генераторов к государственным первичным эталонам единиц величин:

-к ГЭТ 1-2022. «ГПЭ единиц времени, частоты и национальной шкалы времени» в соответствии с Государственной поверочной схемой для средств измерений времени и частоты, утвержденной приказом Федерального агентства по техническому регулированию и метрологии от 26 сентября 2022 года № 2360.

Для обеспечения реализации методики поверки при определении метрологических характеристик по пунктам 9.1 — 9.10 применяется метод прямых измерений.

## **2. ПЕРЕЧЕНЬ ОПЕРАЦИЙ ПОВЕРКИ СРЕДСТВА ИЗМЕРЕНИЙ**

При проведении первичной и периодической поверок генераторов должны быть выполнены операции, указанные в таблице 1. Таблица 1 \_\_\_\_\_\_\_\_\_\_\_\_\_\_\_\_\_\_\_\_\_\_\_\_\_\_\_\_\_\_\_\_

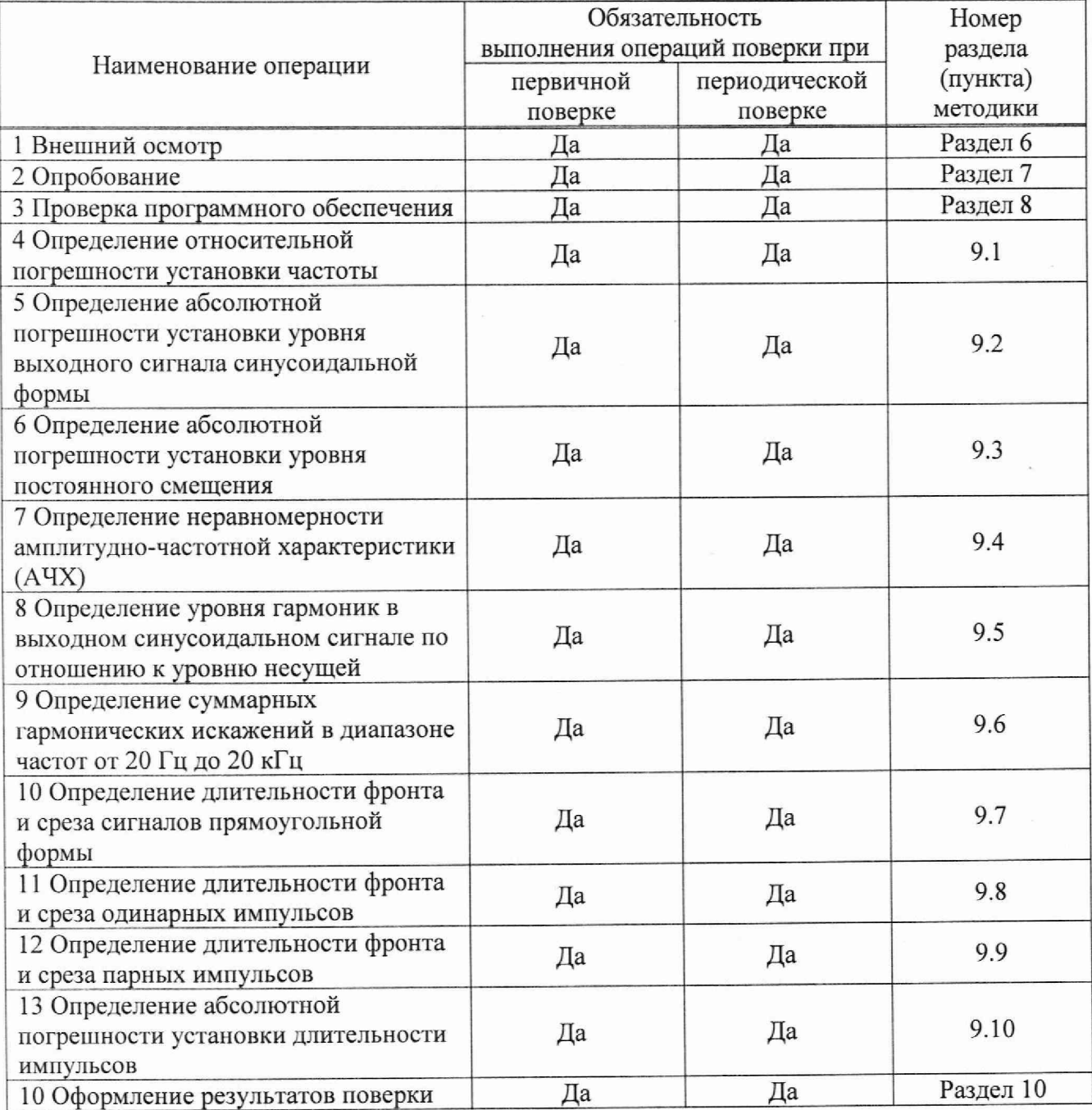

# **3. ТРЕБОВАНИЯ К УСЛОВИЯМ ПРОВЕДЕНИЯ ПОВЕРКИ**

- При проведении поверки должны соблюдаться следующие условия:
- температура окружающего воздуха от плюс 15 °С до плюс 25 °С;
- относительная влажность от 20 % до 80 %;
- атмосферное давление от 84 до 106 кПа;
- напряжение питающей сети от 200 до 240 В;
- частота питающей сети от 47 до 63 Гц.

# **4. МЕТРОЛОГИЧЕСКИЕ И ТЕХНИЧЕСКИЕ ТРЕБОВАНИЯ К СРЕДСТВАМ ПОВЕРКИ**

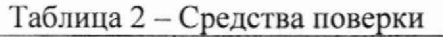

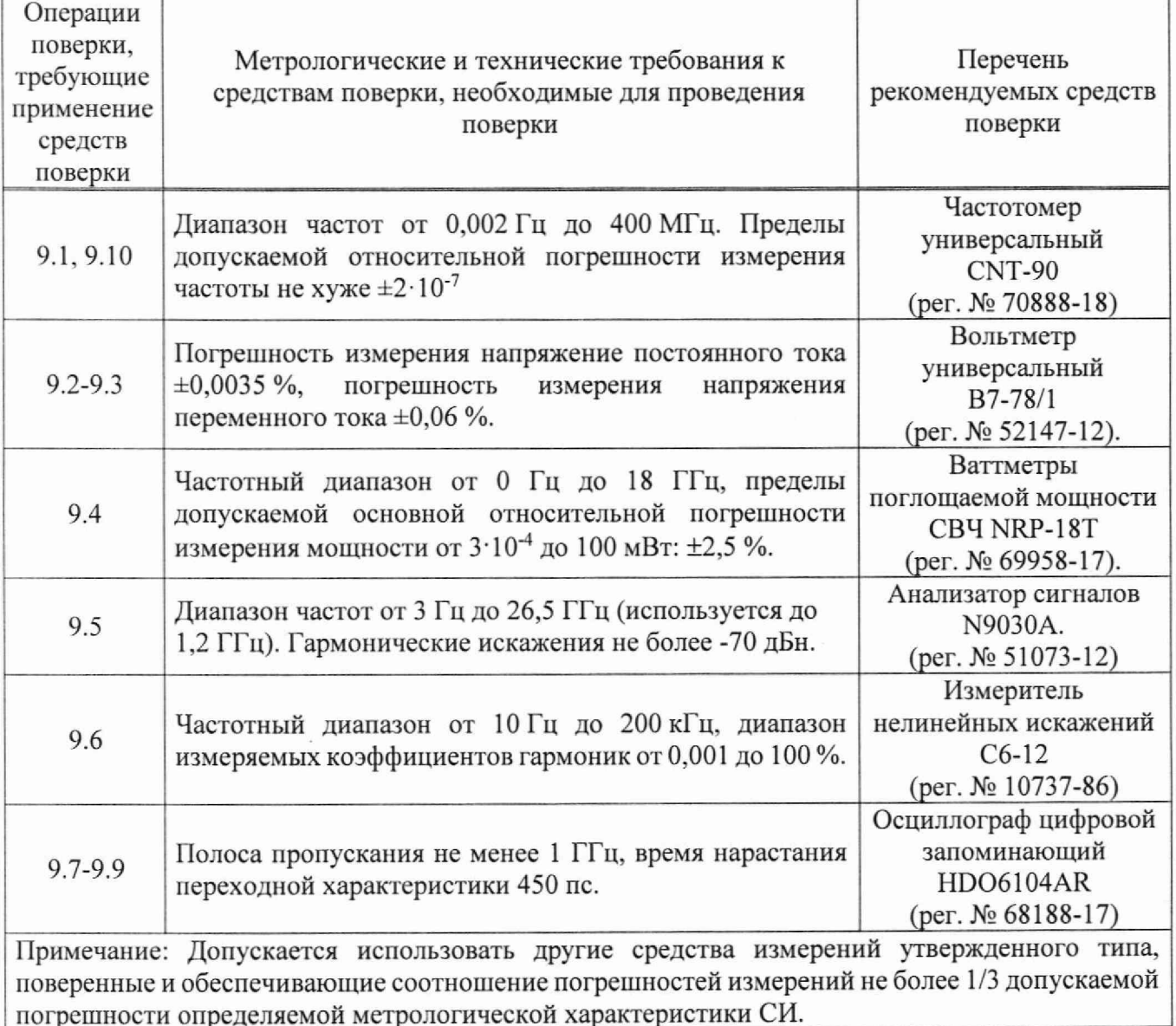

 $T_0$ блица  $3 - D_0$ помогательное оборудование

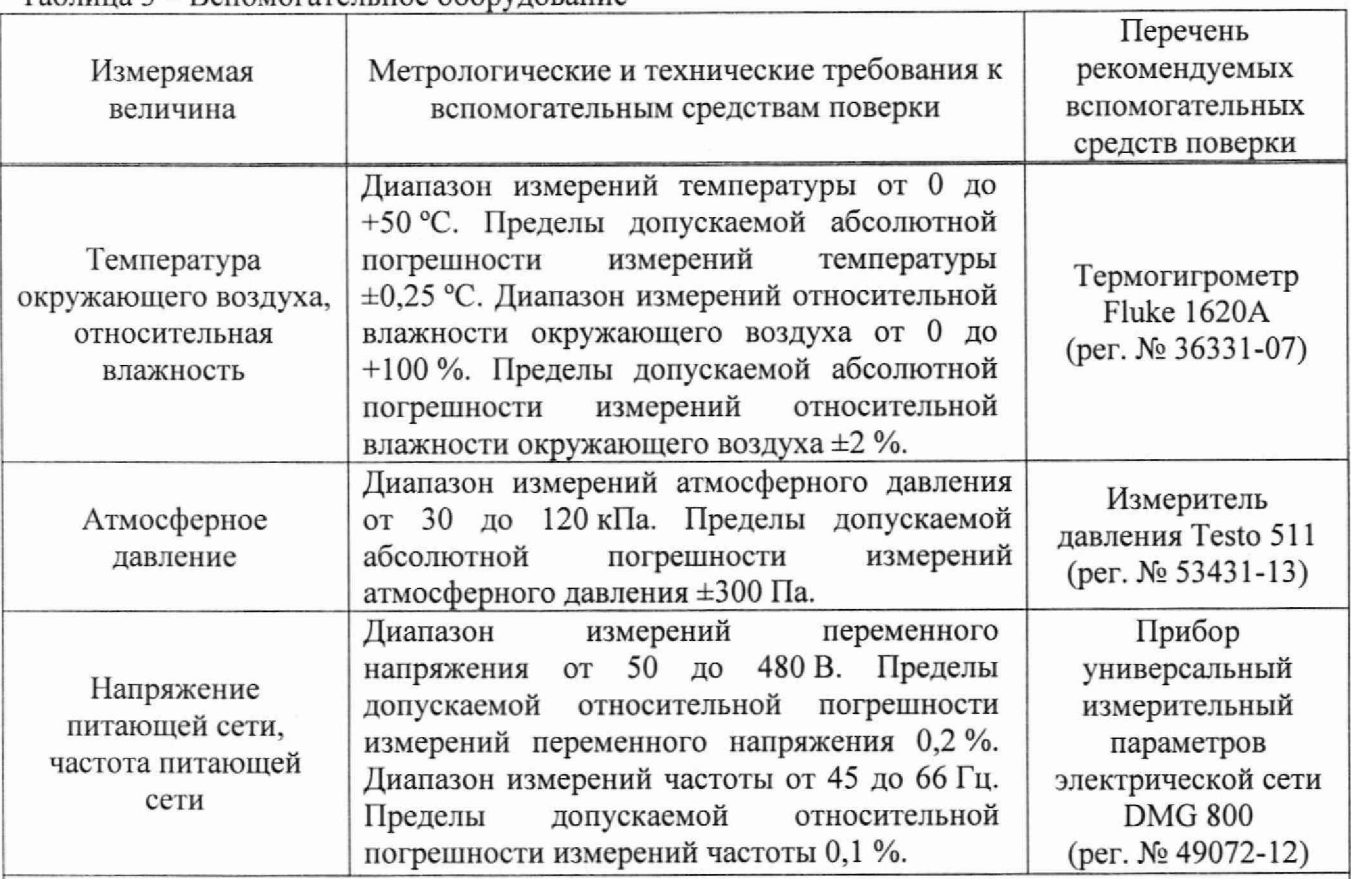

Примечание: Допускается использовать другие средства измерений утвержденного типа, поверенные и имеющие метрологические характеристики, аналогичные указанным в данной таблице

## **5. ТРЕБОВАНИЯ (УСЛОВИЯ) НО ОБЕСПЕЧЕНИЮ БЕЗОПАСНОСТИ ПРОВЕДЕНИЯ ПОВЕРКИ**

5.1 При проведении поверки должны быть соблюдены требования ГОСТ 12.27.0-75, ГОСТ 12.3.019-80, ГОСТ 12.27.7-75, требованиями правил по охране труда при эксплуатации электроустановок, утвержденных приказом Министерства труда и социальной защиты Российской Федерации от 24 июля 2013 г № 328Н.

5.2 Средства поверки, вспомогательные средства поверки и оборудование должны соответствовать требованиям безопасности, изложенным в руководствах по их эксплуатации.

5.3 Поверитель должен пройти инструктаж по технике безопасности и иметь действующее удостоверение на право работы в электроустановках с напряжением до 1000 В с квалификационной группой по электробезопасности не ниже III.

## **6. ВНЕШНИЙ ОСМОТР СРЕДСТВА ИЗМЕРЕНИЙ**

Перед поверкой должен быть проведен внешний осмотр, при котором должно быть установлено соответствие поверяемого средства измерений следующим требованиям:

- не должно быть механических повреждений корпуса. Все надписи должны быть четкими и ясными;

- все разъемы, клеммы и измерительные провода не должны иметь повреждений и должны быть чистыми.

При наличии дефектов поверяемый генератор бракуется и подлежит ремонту.

## 7. **ПОДГОТОВКА К ПОВЕРКЕ И ОПРОБОВАНИЕ СРЕДСТВА ИЗМЕРЕНИЙ**

7.1 Перед проведением поверки должны быть выполнены следующие подготовительные работы:

-средства поверки и поверяемый прибор должны быть подготовлены к работе согласно их руководствам по эксплуатации.

- контроль условий по обеспечению безопасности проведения поверки (раздел 5) должен быть выполнен перед началом поверки.

- контроль условий проведения поверки (раздел 3) должен быть выполнен перед началом поверки.

7.2 Опробование генераторов проводят путем проверки их на функционирование в соответствии с руководством по эксплуатации.

При отрицательном результате опробования прибор бракуется и направляется в ремонт.

# **8. ПРОВЕРКА ИДЕНТИФИКАЦИОННЫХ ДАННЫХ ПРОГРАММНОГО ОБЕСПЕЧЕНИЯ**

Проверка идентификационных данных программного обеспечения генераторов осуществляется путем вывода на дисплей прибора информации о версии программного обеспечения (ПО). Информация о версии ПО содержится в меню «Утилиты в строке «Управл».

Результат считать положительным, если версия соответствует данным, приведенным в таблице 4.

#### Таблица 4

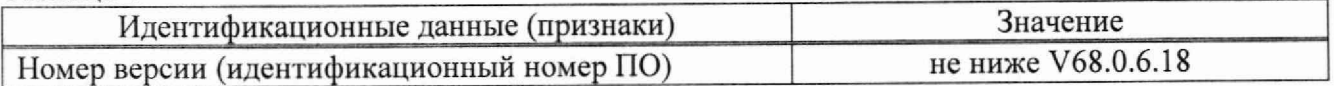

## **9. ОПРЕДЕЛЕНИЕ МЕТРОЛОГИЧЕСКИХ ХАРАКТЕРИСТИК СРЕДСТВА ИЗМЕРЕНИЙ И ПОДТВЕРЖДЕНИЕ СООТВЕТСТВИЯ СРЕДСТВА ИЗМЕРЕНИЙ МЕТРОЛОГИЧЕСКИМ ТРЕБОВАНИЯМ**

Периодическая поверка генератора, в случае его использования для измерений меньшего числа величин или на меньшем числе поддиапазонов измерений, по отношению к указанным в разделе «Метрологические и технические характеристики» Описания типа, допускается на основании письменного заявления владельца генератора, оформленного в произвольной форме.

# **9.1 Определение относительной погрешности установки частоты**

Определение относительной погрешности установки частоты определяется путем измерения частоты частотомером универсальным CNT-90 (далее частотомер), подключенным к выходу генератора.

9.1.1 Подключить выход канала 1 генератора к частотомеру согласно руководствам по эксплуатации на приборы через проходную нагрузку 50 Ом.

9.1.2 В генераторе выбрать прямоугольную форму сигнала в соответствии с руководством по эксплуатации.

9.1.3 Установить на генераторе частоту 10 Гц, значение уровня сигнала 3 В (размах) в соответствии с руководством по эксплуатации и включить выход генератора.

9.1.4 Измерить установленное значение частоты частотомером. Повторить операции по п.п. 9.1.1 — 9.1.3 для частот, указанных в таблице 5. При измерениях < 100 кГц на частотомере включить фильтр нижних частот 100 кГц.

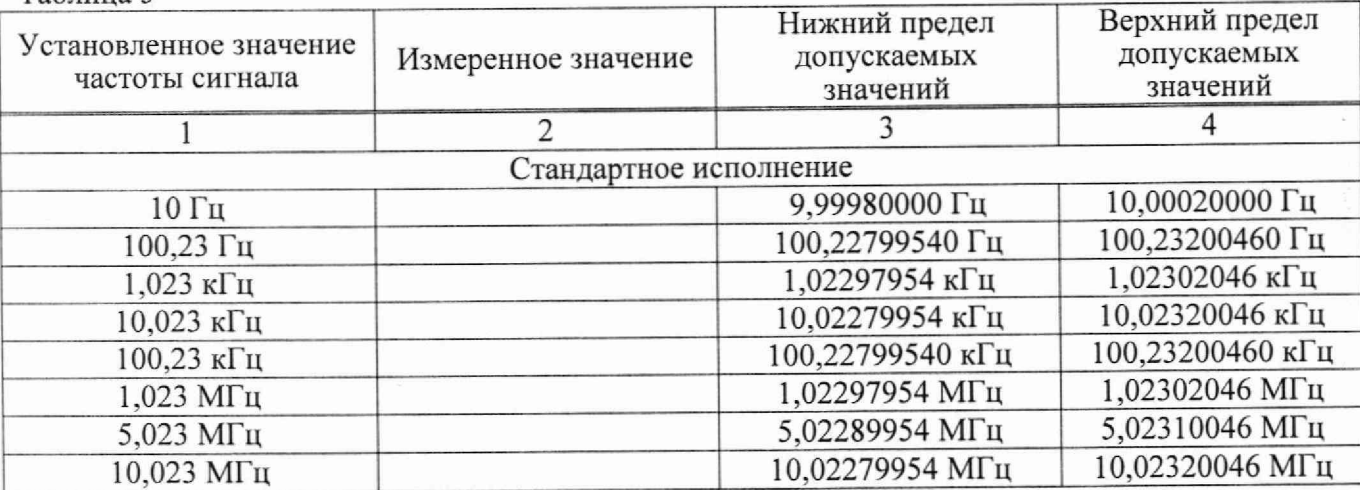

Таблица 5

Продолжение таблицы 5

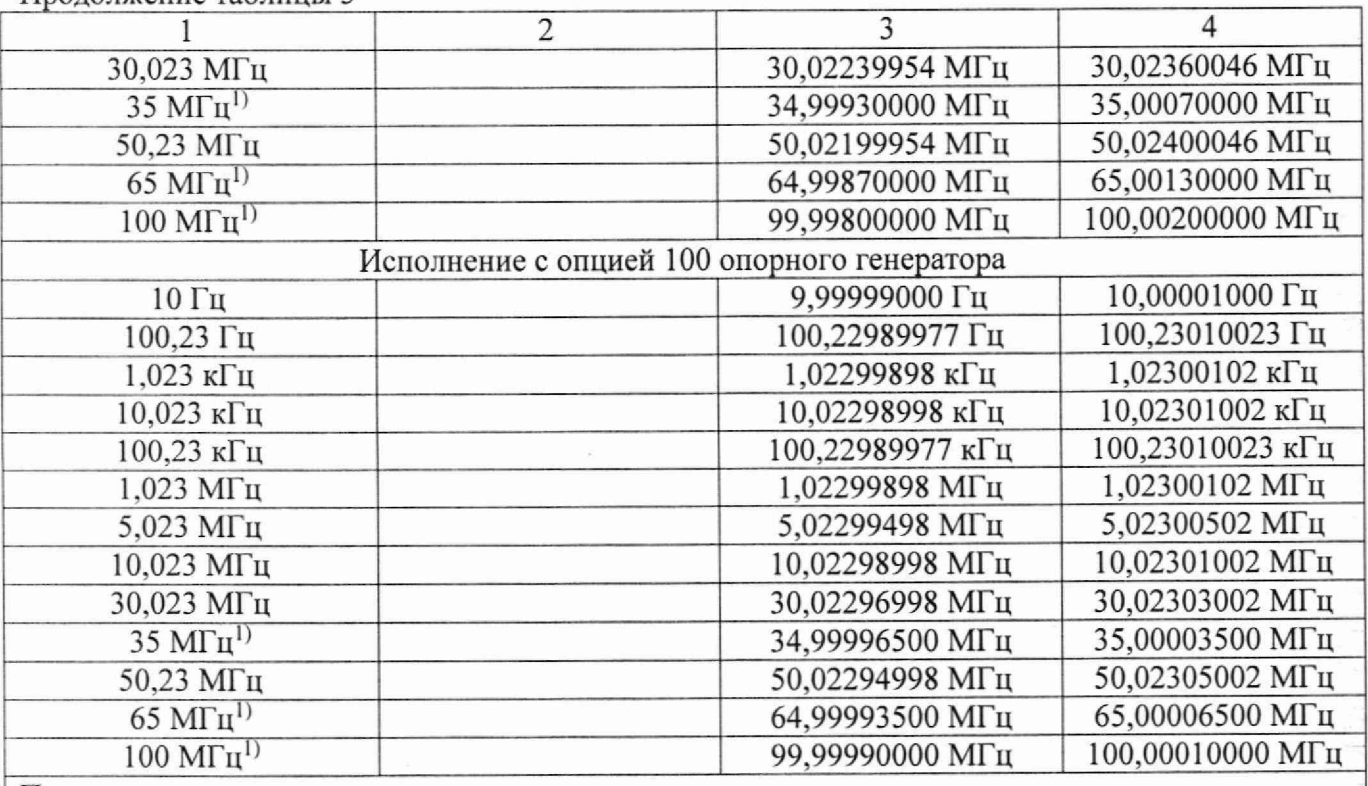

Примечание:

1) Верхнее значение частоты устанавливается в зависимости от модификации генераторов и ограничивается верхним значением диапазона частот генератора.

9.1.5 Повторить операции по п. п. 9.1.1 - 9.1.4 для всех каналов генератора.

Результаты поверки по данному пункту считать положительными, если относительная погрешность не превышает допускаемых пределов, указанных в таблице 5.

## **9.2 Определение абсолютной погрешности установки уровня выходного сигнала синусоидальной формы**

Определение абсолютной погрешности установки уровня выходного сигнала синусоидальной формы проводить методом прямых измерений путем сличения установленного значения уровня выходного сигнала с показаниями вольтметра универсального В7-78/1 (далее вольтметр).

9.2.1 Подсоединить вольтметр к разъему канала 1 генератора.

9.2.2 В генераторе выбрать синусоидальную форму сигнала и установить частоту 1 кГц в соответствии с руководством по эксплуатации.

9.2.3 Установить на генераторе сопротивление выхода High-Z (1 МОм), значение уровня сигнала 10 мВ (размах) и включить выход генератора.

9.2.4 Измерить установленное значение уровня сигнала вольтметром. Результат измерения умножить на значение коэффициента 2.828.

9.2.5 Повторить операции по п. п. 9.2.3 - 9.2.4 для значений уровня выходного сигнала (размах) генератора из ряда 100 мВ; 1; 3; 5; 10; 20 В.

9.2.6 Определить абсолютную погрешность установки уровня выходного напряжения по формуле (1):

$$
\Delta U = U_{\text{H3M}} - U \tag{1}
$$

где  $U$  - значение выходного напряжения на частоте 1 кГц, установленное на генераторе, В;

Uhjm - значение переменного напряжения, измеренное вольтметром, умноженное на коэффициент 2,828, В.

9.2.7 Повторить операции по п. п. 9.2.1 - 9.2.6 для всех каналов генератора.

Результаты поверки считать положительными, если погрешность не превышает допускаемых пределов:  $\pm (0.01 \cdot U + 1 \cdot 10^{-3})$ , В.

и

## **9.3 Определение абсолютной погрешности установки уровня постоянного смещения**

/

Определение абсолютной погрешности установки уровня постоянного смещения проводить методом прямых измерений путем сличения установленного значения смещения выходного сигнала с показаниями вольтметра универсального В7-78/1 (далее вольтметр).

9.3.1 Подсоединить вольтметр к выходному разъему канала 1 генератора.

9.3.2 Установить на вольтметре режим измерения напряжения постоянного тока и обнулить показания.

9.3.3 В соответствии с руководством по эксплуатации на генераторе установить сопротивление выхода High-Z (1 МОм), синусоидальную форму сигнала, частоту 1 МГц, уровень выходного напряжения 2 мВ, и включить выход генератора.

9.3.4 Установить на генераторе в соответствии с руководством по эксплуатации значения уровня постоянного смещения из ряда: +20; -20; +100; -100 мВ; +1; -1; +5; -5; +9,99; -9,99 В.

9.3.5 Измерить установленное значение уровня постоянного смещения вольтметром.

9.3.6 Определить абсолютную погрешность установки уровня постоянного смещения по формуле (2):

$$
\Delta U = U_{\text{H3M}} - U_{DC} \tag{2}
$$

где  $U_{DC}$  – значение уровня постоянного смещения, установленное на генераторе, В;

 $U_{\text{max}}$  - значение постоянного напряжения, измеренное вольтметром, В.

9.3.7 Повторить операции по п. п. 9.3.1 -9.3.6 для всех каналов генератора.

Результаты поверки считать положительными, если погрешность установки не превышает допускаемых пределов:  $\pm (0.01 \cdot |U_{\rm DC}| + 2.01 \cdot 10^{-3})$ , В.

### **9.4 Определение неравномерности амплитудно-частотной характеристики (АЧХ)**

Определение неравномерности амплитудно-частотной характеристики проводить методом прямых измерений при помощи ваттметра поглощаемой мощности СВЧ NRP-18T.

9.4.1 Подсоединить ваттметр поглощаемой мощности NRP18T (далее ваттметр) к выходному разъему канала 1 на передней панели генератора.

9.4.2 Установить на генераторе сопротивление выхода 50 Ом, синусоидальную форму сигнала с частотой 10 МГц, значение уровня сигнала 0 дБм в соответствии с руководством по эксплуатации.

9.4.3 Измерить установленное значение уровня мощности ваттметром и записать в качестве опорного значения уровня на частоте 10 МГц ( $P_{onop}$ ).

9.4.4 Не меняя уровень на генераторе, провести измерение уровня мощности ваттметром, изменяя частоту сигнала на генераторе.

9.4.5 Провести измерение установленного значения уровня сигнала для частот в соответствии с таблицей 6, при этом верхняя граница установленной частоты определяется в зависимости от модификации генератора.

Таблица 6

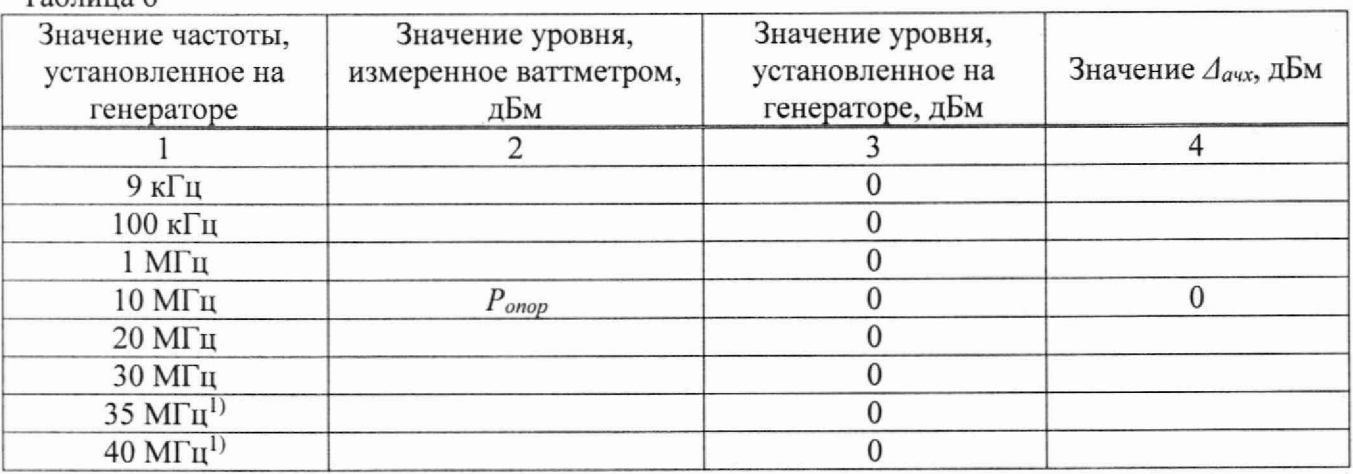

Продолжение таблицы 6

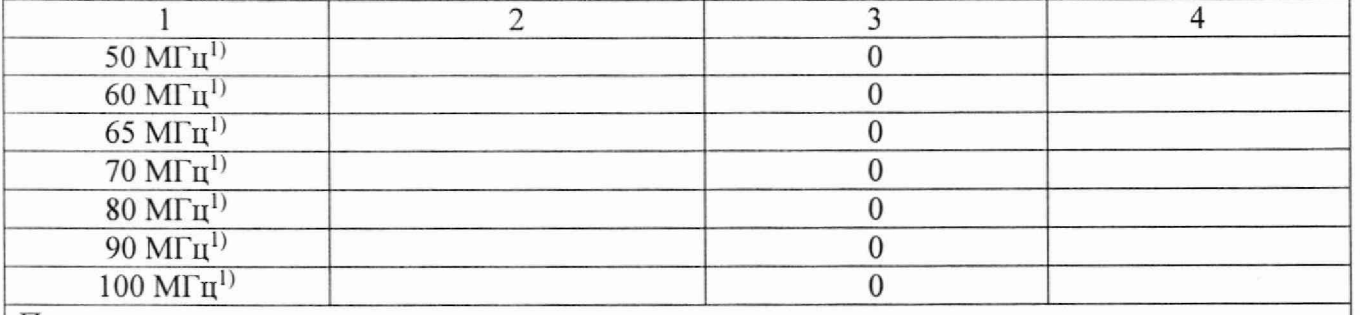

Примечание:

<sup>1)</sup> Верхнее значение частоты устанавливается в зависимости от модификации генераторов и ограничивается верхним значением диапазона частот генератора.

9.4.6 Определить неравномерность  $A$ ЧХ ( $\Delta$ <sub>AЧХ</sub>) по формуле (3):

$$
\Delta_{\text{avx}} = P_{\text{M3M}} - P_{\text{onop}} \tag{3}
$$

где Р<sub>изм</sub> - измеренное значение уровня сигнала на установленной частоте, дБм;

 $P_{\text{onop}}$  – опорное значение уровня сигнала на частоте 10 МГц, дБм

9.4.7 Повторить операции по п.п. 9.4.1 - 9.4.6 для всех каналов генератора.

Результаты поверки считать положительными, если неравномерность АЧХ не превышает:

0,2 дБ в диапазоне частот до 60 МГц;

0,3 дБ в диапазоне частот от 60 МГц до 70 МГц;

0,35 дБ в диапазоне частот от 70 МГц до 100 МГц.

#### **9.5 Определение уровня гармоник в выходном синусоидальном сигнале по отношению к уровню несущей**

Определение уровня гармоник в выходном синусоидальном сигнале по отношению к уровню несущей проводить методом прямых измерений с помощью анализатора сигналов N9030A (далее анализатор).

9.5.1 Подсоединить анализатор к выходному разъему канала 1 генератора.

9.5.2 Установить на генераторе в соответствии с руководством по эксплуатации сопротивление выхода 50 Ом, немодулированный синусоидальный сигнал с уровнем 0 дБм и включить выход генератора.

9.5.3 Провести измерения уровня гармоник на частотах, приведенных в таблице 7.

Таблица 7

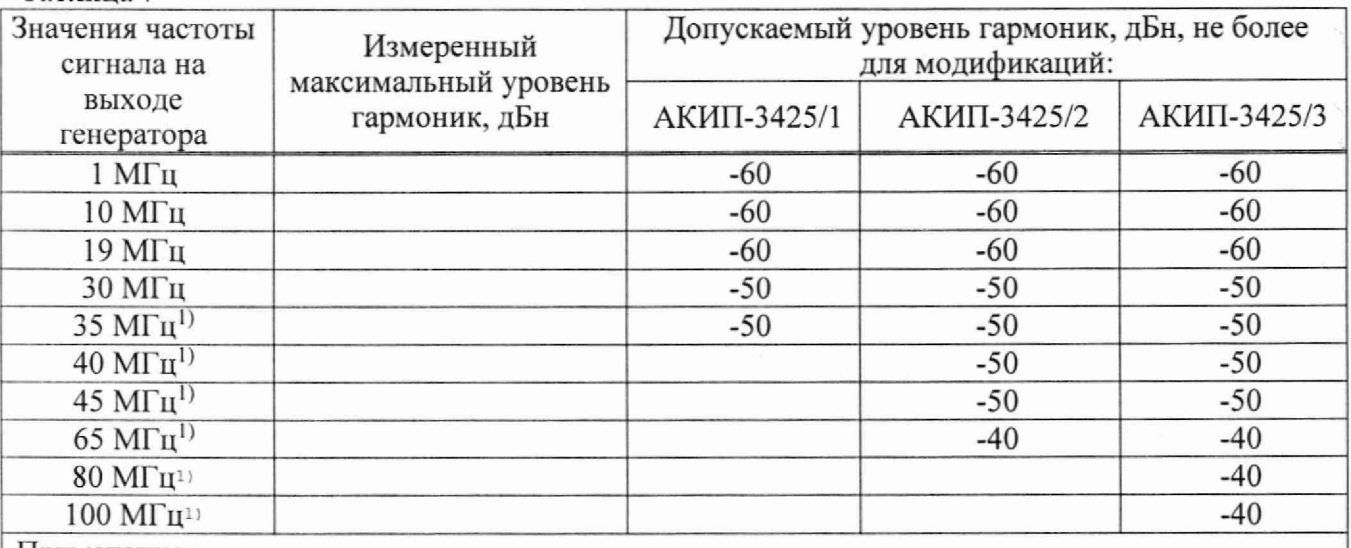

Примечание:

1) Верхнее значение частоты устанавливается в зависимости от модификации генераторов и ограничивается верхним значением диапазона частот генератора.

 $\Omega$ 

9.5.4 Для определения уровня гармонических составляющих установить на анализаторе начальную частоту меньше частоты основной гармоники, конечную частоту больше частоты третьей гармоники. Установить полосу пропускания фильтра промежуточной частоты (ПЧ) анализатора оптимальную для наблюдения уровня гармоник и скорости развертки согласно руководству по эксплуатации на анализатор. При измерении в полосе частот до 50 МГц полосу фильтра ПЧ рекомендуется устанавливать < 120 Гц, при измерениях в полосе от 50 МГц полосу фильтра ПЧ рекомендуется устанавливать >1 кГц.

9.5.5 Измерения гармонических искажений проводить для второй и третьей гармоники.

9.5.6 Маркер анализатора установить на установленную на поверяемом генераторе частоту основной гармоники (при помощи функции анализатора «поиск пика»). Войти в меню установки маркеров анализатора, выбрать функцию дельта-маркера. Устанавливая маркер на частоты второй и третьей гармонической составляющей, измерить уровни гармонических составляющих относительно несущей, выбрать значение максимальной гармоники.

9.5.7 Провести операции по пунктам 9.5.5 - 9.5.7 для остальных значений частоты, устанавливая частоту несущей в соответствии с таблицей 6.

9.5.8 Провести операции по пунктам 9.5.1 - 9.5.7 для всех каналов генератора.

Результаты поверки считать положительными, если уровни гармоник в выходном сигнале относительно уровня основной гармоники не превышают допускаемых значений, приведенных в таблице 7.

**Примечание:** допускается проводить измерения уровня гармоник при помощи автоматических измерений, при наличии такой функции в анализаторе спектра.

**9.6 Определение суммарных гармонических искажений в диапазоне частот от 20 Гц до 20 кГц**

Определение суммарных гармонических искажений проводится методом прямых измерений при помощи измерителя нелинейных искажений С6-12.

9.6.1 Подсоединить измеритель нелинейных искажений C6-I2 (далее измеритель) к выходному разъему канала 1 генератора в соответствии с руководствами по эксплуатации на приборы,

9.6.2 Установить на генераторе в соответствии с руководством по эксплуатации сопротивление выхода High-Z (1 МОм), частоту синусоидального сигнала 200 Гц, уровень сигнала 1 В (размах) и включить выход генератора.

9.6.3 На измерителе выполнить необходимые установки в соответствии с руководством по эксплуатации прибора.

9.6.4 Измерить коэффициент гармоник выходного сигнала генератора.

9.6.5 Провести измерения коэффициента гармоник для других частот выходного сигнала из ряда: 1; 5; 20 кГц.

9.6.6 Провести измерения коэффициента гармоник по п. п. 9.6.1 - 9.6.5 для всех каналов генератора.

Результаты поверки считать положительными, если результаты измерений не превышают 0,15 %.

#### **9.7 Определение длительности фронта и среза сигналов прямоугольной формы**

Определение длительности фронта и среза сигналов прямоугольной формы проводится методом прямых измерений при помощи осциллографа HD06104AR.

9.7.1 Подсоединить осциллограф к выходному разъему канала 1 на передней панели генератора.

9.7.2 Установить на генераторе прямоугольную форму сигнала в соответствии с руководством по эксплуатации.

9.7.3 Установить на генераторе сопротивление выхода 50 Ом, частоту 1 кГц, скважность 50 %, уровень сигнала 1 В (размах).

9.7.4 Установить на осциллографе сопротивление входа 50 Ом, настроить изображение осциллограммы равное примерно пяти делениям.

 $\overline{z}$ 

9.7.5 Измерить при помощи автоматических измерений осциллографа длительность фронта и среза сигнала прямоугольной формы на уровне от 10 % до 90 %.

9.7.6 Провести измерения по п.п. 9.7.1 - 9.7.7 для всех каналов генератора.

Результаты поверки считать положительными, если действительное значение длительности фронта и среза не превышает допускаемого значения: 4,2 не.

#### **9.8 Определение длительности фронта и среза одинарных импульсов**

Определение длительности фронта и среза сигналов одинарных импульсов проводится методом прямых измерений при помощи осциллографа HD06104AR

9.8.1 Подсоединить осциллограф к выходному разъему канала 1 на передней панели генератора.

9.8.2 Установить на генераторе режим формирования одинарных импульсов в соответствии с руководством по эксплуатации (режим СПФ, встроенные формы сигналов, «Pulse»).

9.8.3 Установить на генераторе сопротивление выхода 50 Ом, частоту 1 кГц, длительность импульса 500 не, уровень сигнала 1 В (размах).

9.8.4 Установить на генераторе значение длительности фронта и длительности среза импульса равными 8 не.

9.8.5 Установить на осциллографе сопротивление входа 50 Ом, настроить изображение осциллограммы равное примерно пяти делениям.

9.8.6 Измерить при помощи автоматических измерений осциллографа длительность фронта и среза одинарного импульса на уровне or 10 % до 90 %.

9.8.7 Провести измерения по п. п. 9.8.2 - 9.8.6 для всех каналов генератора.

Результаты поверки считать положительными, если действительное значение длительности фронта и среза составляют: 8±1 не.

#### **9.9 Определение длительности фронта и среза парных импульсов**

Определение длительности фронта и среза парных импульсов проводится методом прямых измерений при помощи осциллографа HD06104AR.

9.9.1 Подсоединить осциллограф к выходному разъему канала 1 на передней панели генератора.

9.9.2 Установить на генераторе режим формирования парных импульсов в соответствии с руководством по эксплуатации (режим СПФ, встроенные формы сигналов, «Pulse»).

9.9.3 Установить на генераторе:

- сопротивление выхода 50 Ом,

- частоту 1 к $\Gamma$ ц
- уровень сигнала 1 В (размах)
- режим положительных импульсов
- внутренний источник запуска
- длительность 1-го импульса 200 мке
- длительность 2-го импульса 50 мке

- временной сдвиг 2-го импульса пары относительно 1-го импульса 100 мке.

9.9.5 Установить на осциллографе сопротивление входа 50 Ом, настроить изображение осциллограммы равное примерно пяти делениям.

9.9.6 Измерить при помощи автоматических измерений осциллографа длительность фронта и среза 1-го импульса пары на уровне от 10 % до 90 %.

9.9.7 Провести измерения по п. п. 9.9.2 - 9.9.6 для всех каналов генератора.

Результаты поверки считать положительными, если действительное значение длительности фронта и среза не превышает допускаемого значения: 5 не

1 U

## **9.10 Определение абсолютной погрешности установки длительносги импульсов**

Определение абсолютной погрешности установки длительности импульсов проводят путем измерения длительности импульсов частотомером универсальным CNT-90 (далее частотомер), в режиме накопления статистических данных, подключенным к выходу генератора.

9.10.1 Подключить выход канала 1 генератора к частотомеру согласно руководствам по эксплуатации на приборы, через проходную нагрузку 50 Ом.

9.10.2 Установить на генераторе режим формирования одинарных импульсов в соответствии с руководством по эксплуатации (режим СГ1Ф, встроенные формы сигналов, «Pulse»).

9.10.3 Установить на генераторе сопротивление выхода 50 Ом, частоту 1 кГц, уровень сигнала 3 В (размах).

9.10.4 Установить на генераторе значение длительности фронта и длительности среза импульса равными 8 не.

9.10.5 Установить на генераторе значения длительность импульса в соответствии с Таблицей 8.

9.10.6 Измерить установленное значение длительности импульса частотомером.

Таблица 8

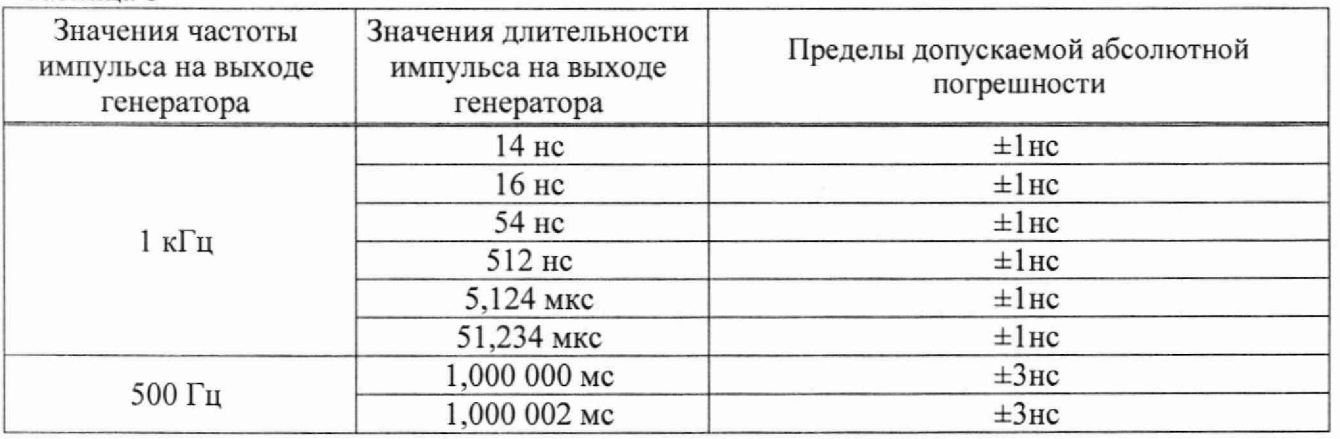

9.10.7 Повторить операции по п. п. 9.10.1 -9.10.6 для всех каналов генератора

Результаты поверки считать положительными, если абсолютная погрешность установки длительности импульса не превышает допускаемых значений, указанных в таблице 8.

#### **10 ОФОРМЛЕНИЕ РЕЗУЛЬТАТОВ ПОВЕРКИ**

10.1 Результаты поверки подтверждаются сведениями о результатах поверки средств измерений, включенными в Федеральный информационный фонд по обеспечению единства измерений.

10.2 При положительных результатах поверки по заявлению владельца средства измерений или лица, представившего его на поверку, выдается свидетельство о поверке и (или) наносится знак поверки на средство измерений.

10.3 При отрицательных результатах поверки (когда не подтверждается соответствие средств измерений метрологическим требованиям) по заявлению владельца средства измерений или лица, представившего его на поверку, выдается извещение о непригодности.

10.4 Протоколы поверки оформляются в соответствии с требованиями,

Начальник отдела испытаний АО «ПриСТ»

Заместитель главного метролога АО «ПриСТ»

установленными в организации, проводившей поверку.<br>
Начальник отдела испытаний<br>
АО «ПриСТ»<br>
Заместитель главного метролога АО —

В. Котелышк

С. А. Карташев

 $1\,1$